## java调用jdbc测试数据库返回表速度及表注释

## (本文档仅供参考)

## 使用场景

此jsp是直接调用驱动进行加载对应schema下的表,未走产品逻辑,主要测试场景如下:

- 1、数据库管理的时候,获取schema下的表很慢;
- 2、数据库管理时,部分表没有展示出来;
- 3、数据库管理加载表之后,表注释未同步过来作为别名。

注:此jsp调用的是驱动通用接口,而产品层面对部分数据库有进行优化对应的逻辑,故某些情况下,驱动返回的速度可能会更慢。

## 使用方法

- 1、获取到jsp文件, 下载地址: testTables. jsp
- 2、将文件放到可以被访问到的路径如下,如smartbi应用的vision文件夹下,不需要重启.

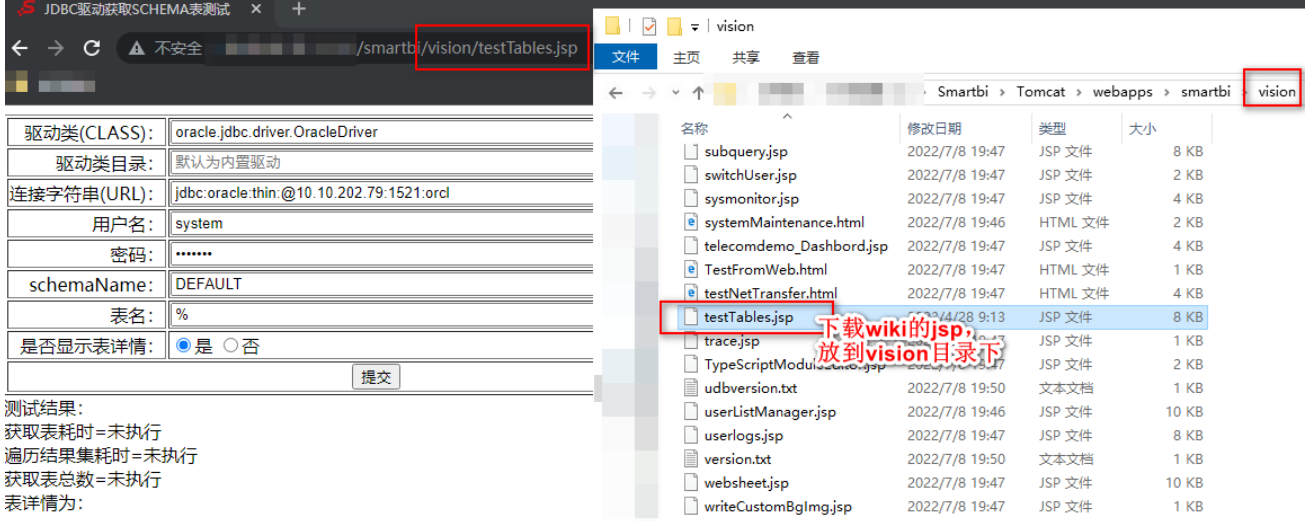

3、访问地址 [http://IP:port/smartbi/vision/testTables.jsp](http://10.10.32.222:9700/smartbi/vision/testFields.jsp),根据实际去填写相关配置信息。

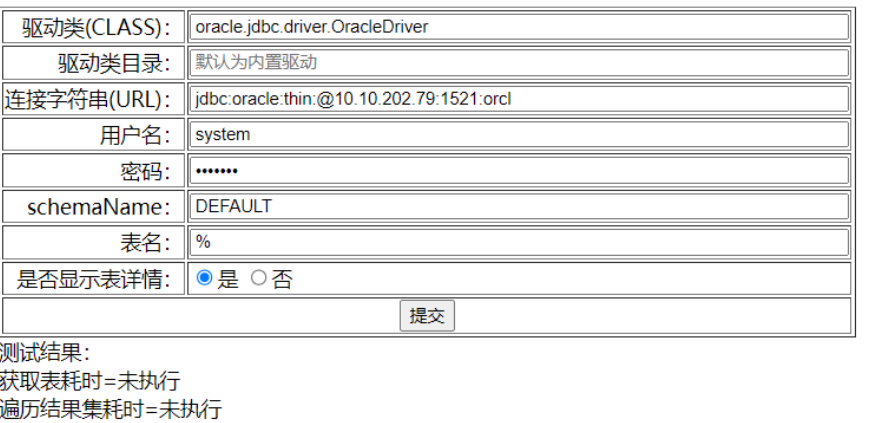

获取表总数=未执行 表详情为:

其中,驱动程序类目录,如果是读war包里面的驱动,则无需填写,如果需要切换为动态加载目录下的驱动,则需根据实际进行填写对应动态驱动目录 的路径。

如下图是exe安装环境下添加的一个mysql动态驱动jar路径,故此时动态加载路径写为: D: \Smartbi\SmartbiInsight\Tomcat\bin\dynamicLibraryPath\mysql

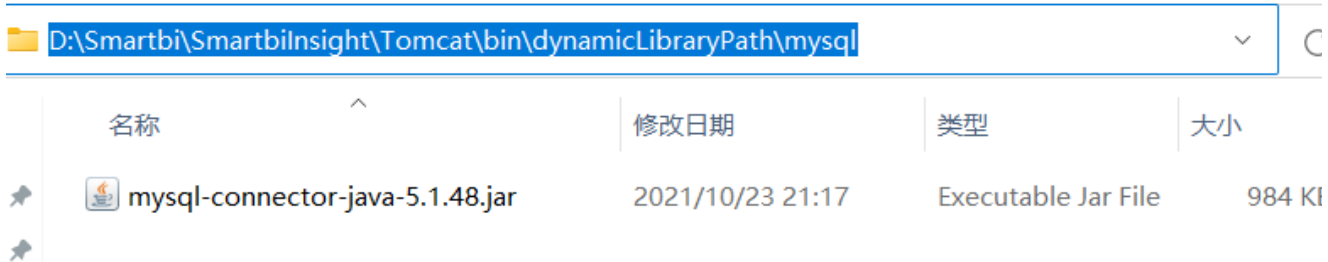

4、执行看获取对应表所需要的时间,或查看对应返回的信息。

当是否显示表详情,这个时候才会显示下面的表格,即查看对应的表注释,如果只是查询速度,勾选否即可, jsp默认选择的是"是"。

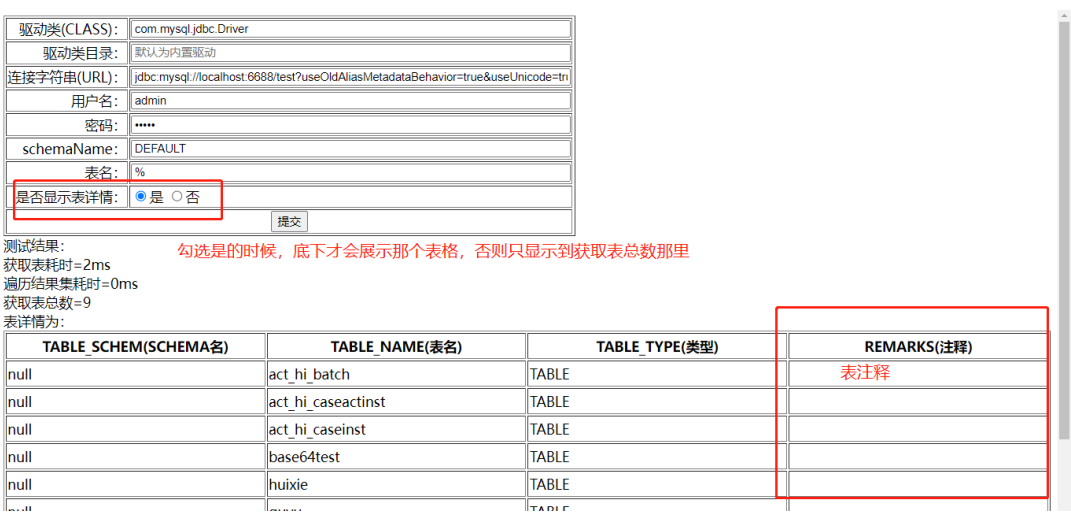

当表名那里写入一个数据库中不存在的表的时候,这个时候获取表总数会显示为0 ,此时也是验证驱动是否能返回对应表的情况。

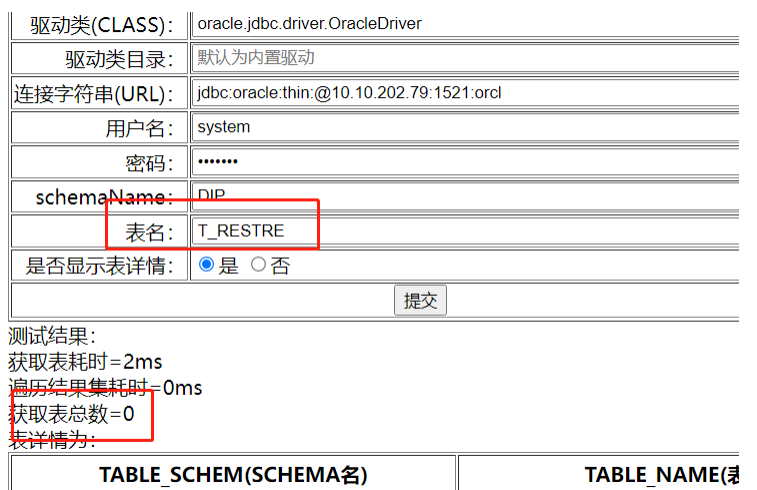